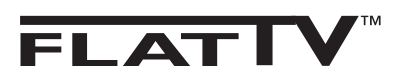

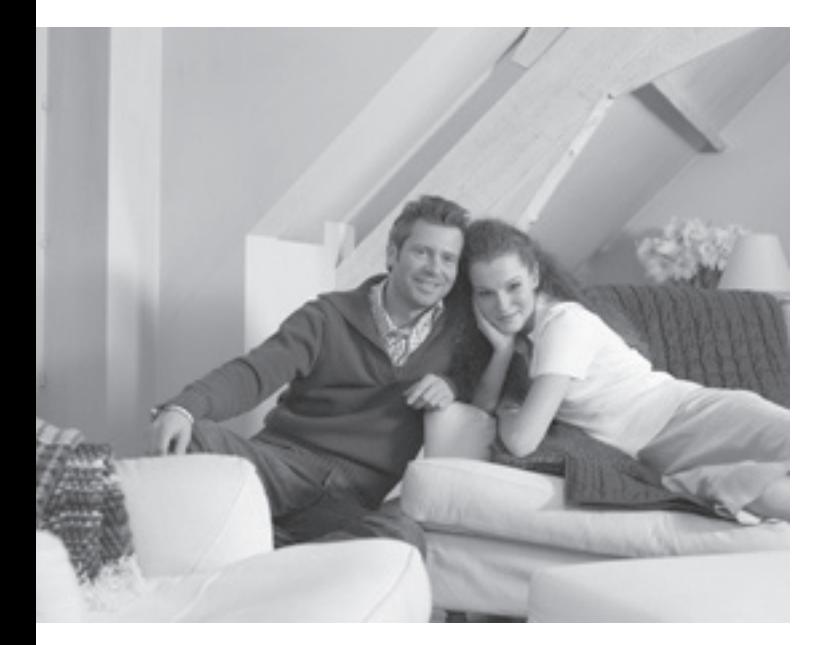

## **PHILIPS**

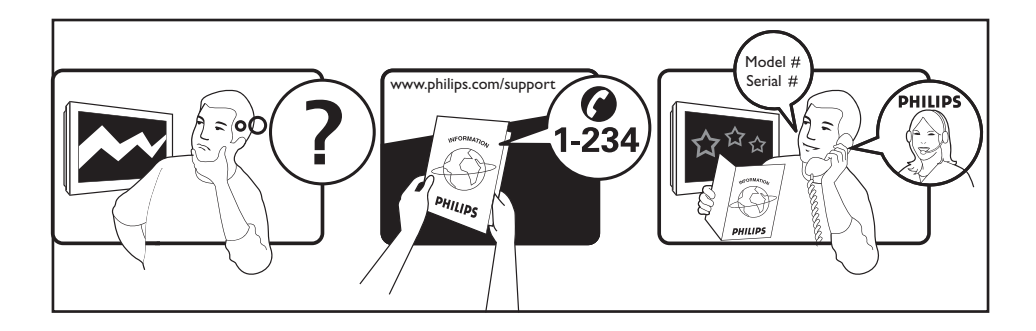

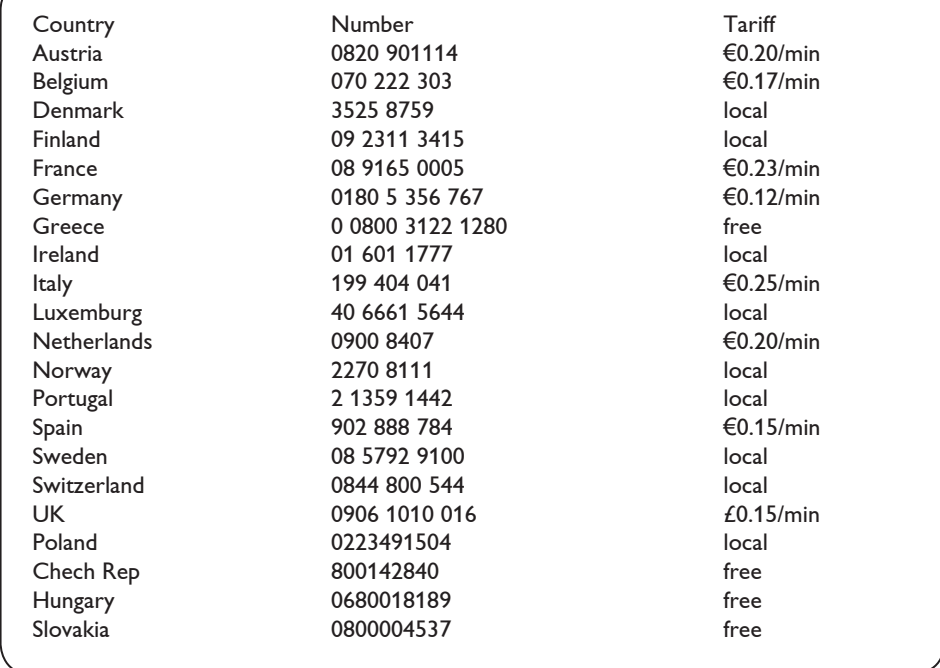

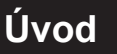

Děkujeme, že jste si zakoupili tento televizní přijímač. Tato příručka vám pomůže s nastavením a dalším použitím televizoru. Doporučujeme, abyste si příručku pozorně pročetli.

## **Obsah**

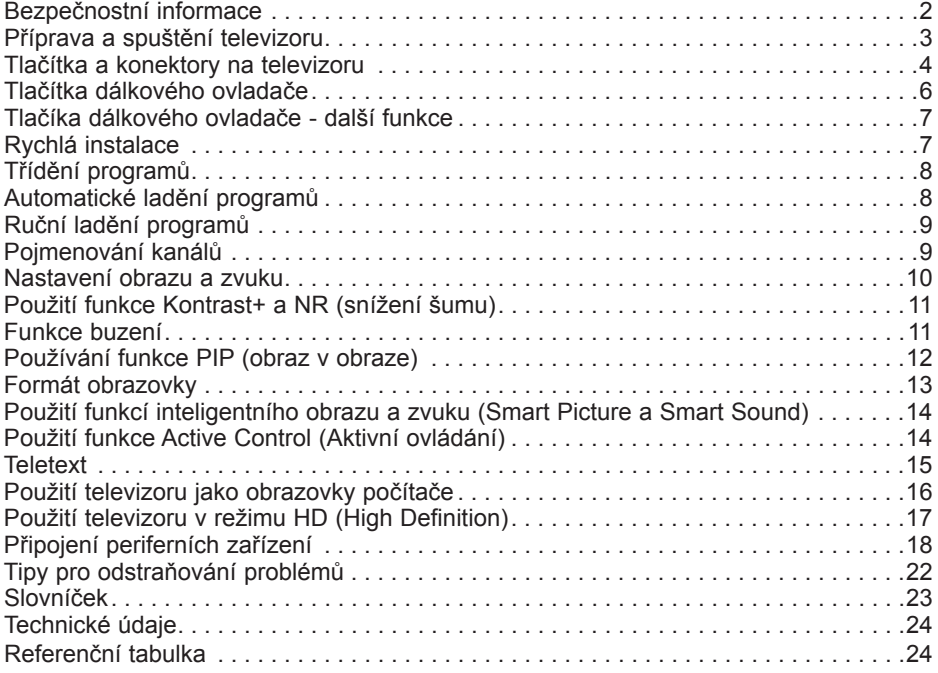

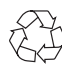

#### **Recyklace**

Obal tohoto výrobku je určen k recyklaci. Obraťte se na místní úřady pro správné nakládání s odpadem.

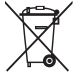

#### **Likvidace starého výrobku**

Tento výrobek je navržen a vyroben z vysoce kvalitních materiálů a součástek, které mohou být recyklovány a znovu použity. Pokud je produkt označen symbolem přeškrtnuté popelnice s kolečky, znamená to, že se na výrobek vztahuje nařízení Evropské unie 2002/976/EC.

Zjistěte si informace o místním systému sběru tříděného odpadu elektrických a elektronických produktů.

Postupujte podle místních právních předpisů a nelikvidujte staré spotřebiče spolu s běžným domovním odpadem. Správné nakládání s vaším výrobkem pomůže předcházet možným negativním dopadům na životní prostředí a lidské zdraví.

## **Bezpečnostní informace**

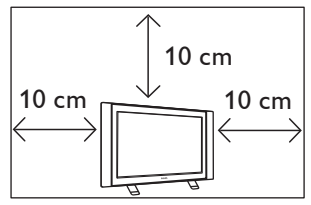

Po stranách televizoru ponechte alespoň 10 cm volného místa, aby byla zajištěna správná ventilace. Umístěte přijímač na pevný, rovný povrch. Ventilační otvory TV nikdy nezakrývejte textiliemi ani jinými materiály. Mohlo by dojít k přehřátí zařízení. Do ventilačních otvorů neumisťujte žádné předměty. Pokud by se do těchto otvorů dostal kov nebo hořlavý materiál, mohlo by dojít k požáru nebo elektrickému zkratu.

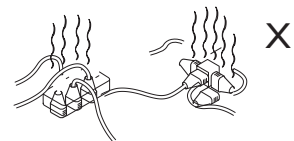

Dbejte, abyste do jedné zásuvky nezapojili příliš mnoho spotřebičů. Mohlo by dojít k přetížení sítě a následnému požáru nebo elektrickému zkratu.

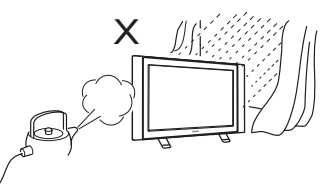

Abyste se vyhnuli elektrickému zkratu či požáru, nevystavujte TV dešti ani vlhkosti.

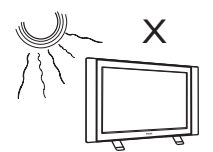

Nevystavujte televizor přímému slunečnímu světlu nebo horku.

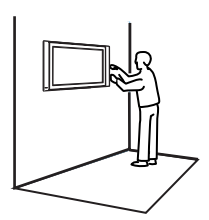

Instalaci televizoru na zeď by měl provést kvalifikovaný technik. Nevhodná a nesprávná instalace může být nebezpečná.

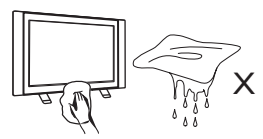

Při čištění otírejte povrch nebo obrazovku televizoru navlhčenou bavlněnou tkaninou nebo jiným měkkým materiálem, například jelenicí. Nepoužívejte příliš mokrý hadřík, ze kterého voda kape. K čištění TV nepoužívejte aceton, toluen či alkohol. Z bezpečnostních důvodů odpojte přívodní šňůru ze zásuvky.

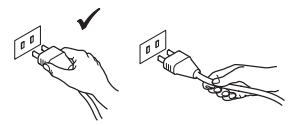

Při odpojování ze zásuvky uchopte napájecí kabel za zástrčku a netahejte přímo za kabel. Nepoužívejte špatně osazenou zásuvku. Zástrčku zasuňte do zásuvky pevně. Pokud je zástrčka volná, může dojít k elektrickému zkratu a následnému požáru.

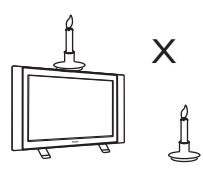

Na televizor ani do jeho blízkosti neumisťujte zdroje otevřeného ohně, jako jsou zapálené svíce.

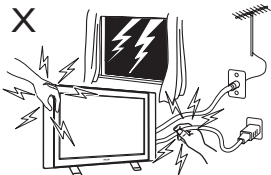

Z bezpečnostních důvodů se během bouřky nedotýkejte televizoru, napájecího kabelu ani anténního přívodu.

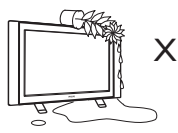

Na televizor neumisťujte vázy naplněné vodou. Voda vylitá do přístroje může způsobit elektrický zkrat. Pokud do přístroje natekla voda, nezapínejte jej. Neprodleně nechte přijímač zkontrolovat kvalifikovaným opravářem.

## **Příprava a spuštění televizoru**

#### **Umístění televizoru 1 3**

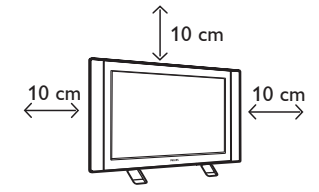

 Televizor umístěte na pevný rovný povrch a ponechejte okolo něj volný prostor 10 cm.

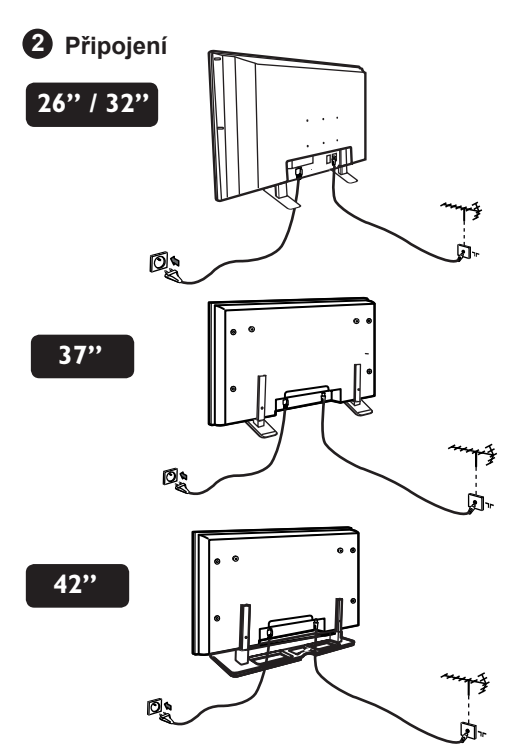

- Zapojte zástrčku antény do zdířky 75 Ω= ve spodní části televizoru.
- Zapojte hlavní napájecí kabel do zásuvky elektrické sítě (220 - 240 V, 50/60 Hz).
- Zkontrolujte, zda je napájecí kabel zcela zasunut do konektoru televizoru a zásuvky ve zdi.

#### **Varování!**

 Pokud je televizor namontován na otočné desce nebo otočném ramenu, zajistěte, aby se napájecí kabel při otáčení televizorem příliš nenapínal. Napínání napájecího kabelu může uvolnit kontakty. To by mohlo vyvolat jiskření a následně způsobit požár.

 **Použití dálkového ovladače**

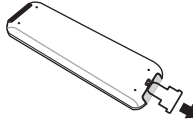

 Odstraňte plastový izolační obal z baterie, a tak aktivujete dálkové ovládání.

#### **Zapnutí televizoru 4**

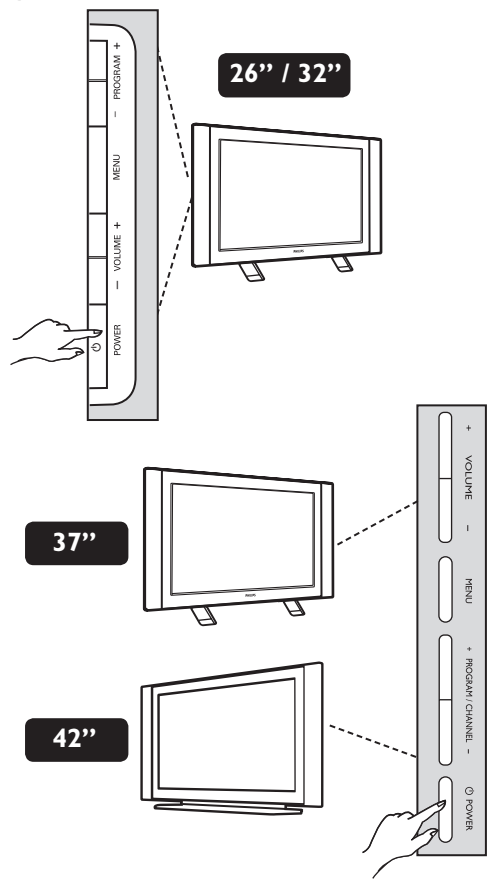

- Televizor zapněte stisknutím tlačítka POWER (Napájení). Rozsvítí se zelený indikátor a zapne se obrazovka.
- Jestliže ponecháte televizor v pohotovostním režimu (svítí červený indikátor), stiskněte tlačítko PROGRAM -/+ na klávesnici nebo tlačítko P -/+ na dálkovém ovladači.

## **Tlačítka a konektory na televizoru**

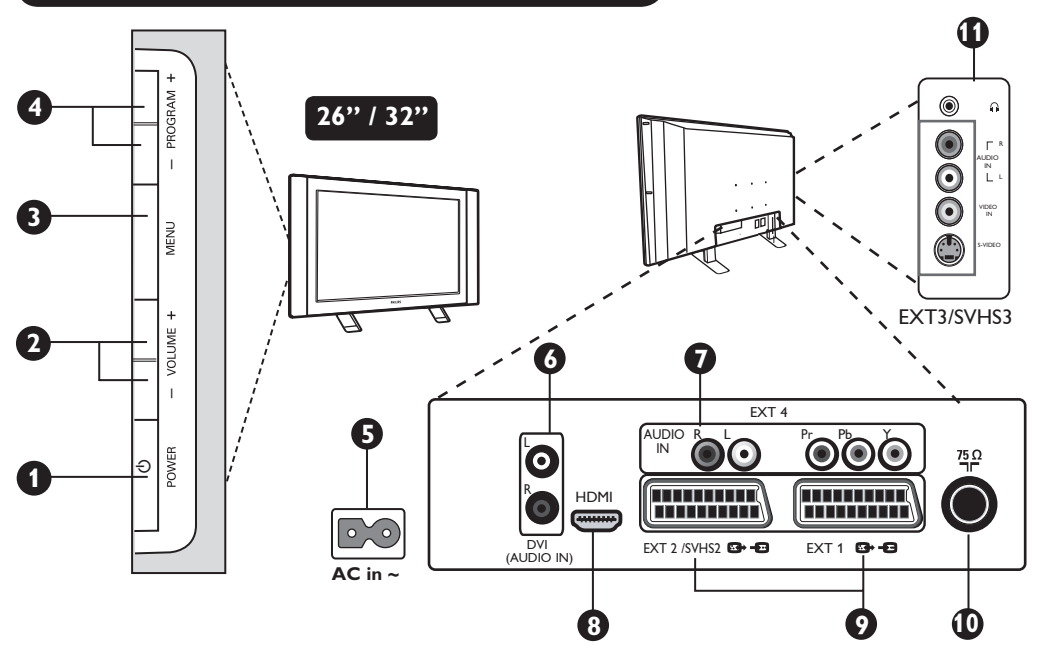

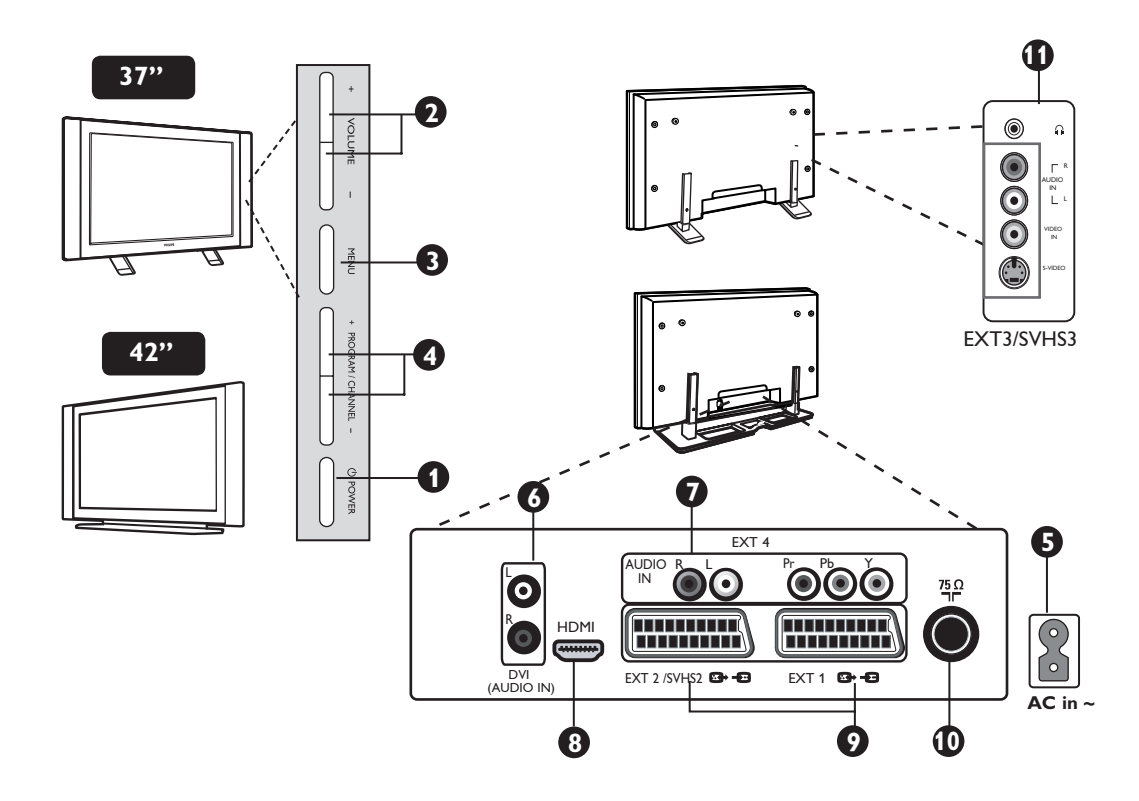

**POZNÁMKA**: Zásuvka EXT3/SVHS3 je k dispozici pouze u některých modelů.

## **Tlačítka a konektory na televizoru**

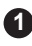

**POWER(Napájení)**: Slouží k zapnutí **1** a vypnutí televizoru.

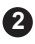

**VOLUME -/+ (Hlasitost -/+):** Slouží k **2** regulaci úrovně hlasitosti.

**MENU (Nabídka)**: Slouží k otevření **3** a zavření nabídky. Pomocí tlačítek PROGRAM / CHANNEL -/+ (Program/ kanál -/+) můžete vybrat položku nabídky a pomocí tlačítek VOLUME -/+ můžete otevřít vybranou položku nabídky a provést požadované nastavení.

**PROGRAM / CHANNEL -/+ (Program/ 4 kanál -/+)**:Slouží k výběru programů.

**5** Zásuvka NAPAJENI: Napájecí kabel zapojte do zásuvky elektrické sítě ve zdi.

- Vstupní zdířka pro připojení zvukového **6** zařízení nebo zařízení **DVI:** Slouží pro připojení zařízení HD (High Definition) nebo počítače s výstupem DVI.
- **Vstupy pro komponentní video a vstupy 7 pro zvuk (EXT 4):** Slouží k připojení zařízení, například DVD nebo Set-Top Box, které mají stejné zdířky. Propojte vstupy pro zvuk na televizoru s výstupy na zařízení spolu se vstupy pro komponentní video.

**8** Zdířky **HDMI**: Slouží k připojení zařízení Set-Top box, přehrávače nebo rekordéru DVD, přijímače nebo zařízení HD (High Definition) nebo osobního počítače.

**9** Zdířky **EXT1** a **EXT2/SVHS2**: Slouží pro připojení zařízení s konektory Scart, například zařízení DVD, VCR nebo dekodéru.

**Důležité:** Pro připojení kanálu a dekodéru je třeba použít pouze zdířku scart **EXT1.**

- **10** Zásuvka **TV antény**: Zapojte zástrčku antény do zdířky určené pro 75  $\Omega$   $\neg$ r.
- **11** Konektory po straně **(EXT 3/SVHS3)**: Slouží pro připojení zařízení, například fotoaparátu nebo videokamery. Umožňuje také připojit sluchátka pro soukromý poslech.

## **Tlačítka dálkového ovladače**

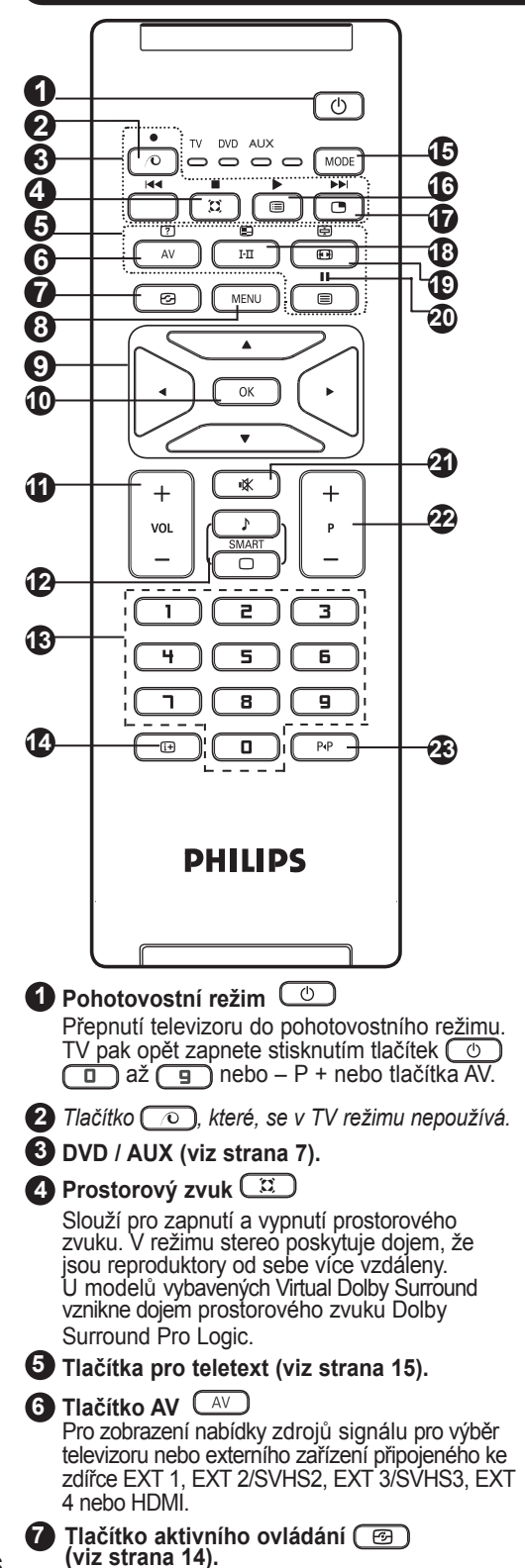

**8 Tlačítko MENU** MENU

Pro vyvolání nebo opuštění nabídky televizoru.

- **9 Kurzorová tlačítka**  Tato čtyři tlačítka slouží pro výběr a nastavení položek nabídky.
- **10 Tlačítko OK**  Potvrzuje výběr.
- **11 Tlačítko hlasitosti ( VOL + )** Nastavení hlasitosti.
- **12 Tlačítka pro funkci Smart Picture a Smart Sound**  $\begin{bmatrix} 0 \\ 0 \end{bmatrix}$ Umožňuje přístup ke skupině přednastavení obrazu a zvuku (viz strana 14).
- **13** Číselná tlačítka D / 9 CD / 9 **Přímý přístup k programům. U programů**<br>s dvoumístným číslem musíte druhou číslici stisknout dříve, než čárka zmizí.
- **14 Informace na obrazovce**  $\boxed{1+}$  Slouží k zobrazení a zrušení zobrazení čísla programu, režimu zvuku, zbývajícího času u časovače přechodu do režimu spánku a indikátoru síly signálu\*.
- **15 Tlačítko pro výběr režimu**  Slouží k výběru režimu TV, DVD a AUX(viz Tlačítka dálkového ovladače - další funkce na straně7).

#### **16 Seznam programů**

Zobrazení / zrušení seznamu programů k volbě programu stiskněte ▲ ▼ a k jeho zobrazení<br>tlačítko ▶.

 $\Phi$  Obraz v obraze  $\textcircled{\tiny{\textcircled{\tiny{1}}}}$ 

 Zobrazí PIP (obraz v obraze) na obrazovce televizoru (viz strana 12 - jak používat funkci PIP).

#### **18 Režim zvuku**

Pro nucené přepnutí ze **Stereo** a **Nicam Stereo** do režimu Mono nebo u dvojjazyčných programů k volbě mezi **Dual** å nebo **Dual** ». *Indikátor Mono svítí červeně, pokud je nuceně zapnuto.*

**19 Formát obrazovky (1988)** (viz strana 13).

**20 DVD / AUX (viz strana 7).**

**21 Vypnutí zvuku** 

Stiskněte pro vypnutí nebo obnovení zvuku.

- **22 Volba TV programů (– P +)**  Volba následujícího a předchozího programu. Na několik vteřin se zobrazí číslo a zvukový režim.  *U některých programů se název programu zobrazí v dolní části obrazovky.*
- **23 Předchozí/Aktuální program**  Přepíná mezi naposledy sledovaným a aktuálně sledovaným programem.

Kontrolka síly signálu zobrazuje sílu přenášeného signálu u programu, který sledujete.

## **Tlačítka dálkového ovladače - další funkce**

Dálkové ovládání také umožňuje u některých modelů Philips DVD ovládat jejich hlavní funkce.

#### **POZNÁMKA: Funkce nejsou dostupné u zařízení Philips DVD-R.**

Pomocí tlačítka MODE zvolte požadovaný režim: **DVD** nebo AUX.

Indikátor dálkového ovladače zobrazí vybraný režim. Po 20ti vteřinách nečinnosti se automaticky vypne.

Následující tlačítka jsou funkční podle typu zařízení :

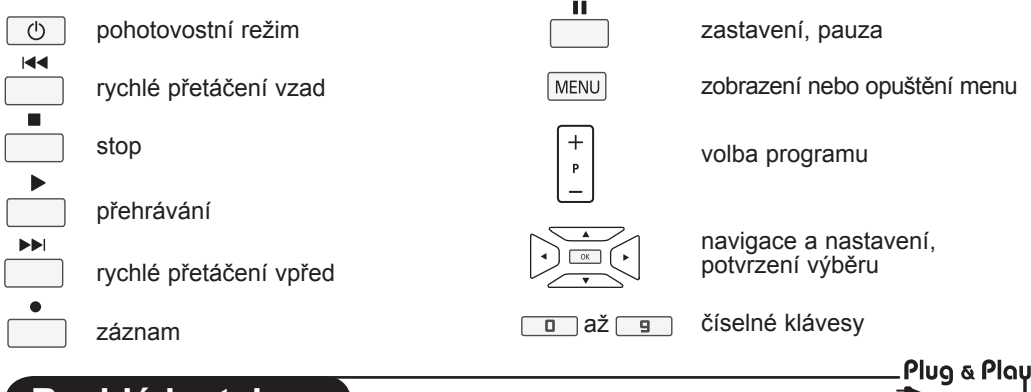

## **Rychlá instalace**

Při prvním zapnutí televizoru se na obrazovce zobrazí nabídka. Menu umožní zvolit zemi a jazyk všech menu:

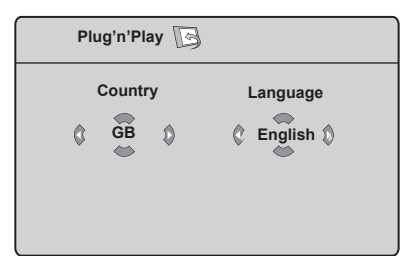

#### **POZNÁMKA**

*Pokud se výše zobrazené menu neobjeví, pokračujte v instalaci kanálů pomocí metody* **Aut. Ladění** *(viz strana 8). Pokud se menu zobrazí, pokračujte v následujících krocích.*

**1** Pomocí tlačítek  $\blacktriangle$  **v** na dálkovém ovladači vyberte zemi. *Jestliže není požadovaná země zobrazena v seznamu, vyberte položku ". . . ". Nahlédněte do referenční tabulky zemí, které je možné vybrat, na straně 24.*

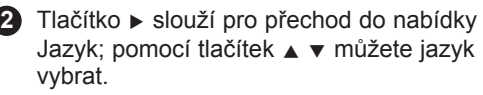

**Důležité :** Pro skončení nebo přerušení vyhledání před tím, než je kompletní, stiskněte tlačítko Pokud přerušíte vyhledávání během automatického ukládání, nebudou uloženy všechny kanály. Pro uložení všech kanálů musíte znovu spustit kompletní aut. ladění.

#### **POZNÁMKA**

**ATS (Systém Automatického Ladění)**  Pokud vysílač nebo kabelová síť přenáší signál automatického třídění, budou programy očíslovány správně. Nastavení je v takovém případě kompletní. Není-li tomu tak, musíte pro správné očíslování programů použít menu **Třídění**.

#### **ACI (Automatická instalace kanálů)**

Všechny programy kabelové televize a TV kanály, které ACI nalezne, se zobrazí na seznamu programů. Bez ACI přenosu jsou kanály očíslovány podle vašeho nastaveného jazyka a výběru země. Pro přečíslování můžete použít menu Třídění. *Některé vysílače nebo kabelové sítě přenášejí vlastní třídící parametry (oblast, jazyk, atd.). V tomto případě označte výběr pomocí tlačítek* 

Î ï *a potvrďte stisknutím tlačítka* Æ*..*

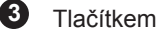

## **Třídění programů**

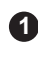

Stiskněte tlačítko **MENU**, Na obrazovce se zobrazí **TV Menu**.

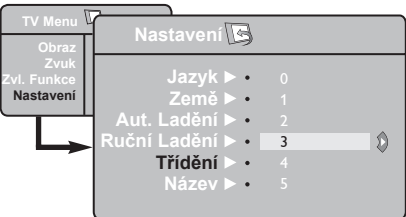

**2**

Stiskněte tlačítko v. zvolte menu **Nastavení** a stiskněte tlačítko ► / k otevření menu **Nastavení**. Stiskněte tlačítko ï k výběru **Třídění 3** a stiskněte tlačítko  $\blacktriangleright$  /  $\overline{(\alpha K)}$  k otevření třídícího režimu.

Vyberte číslo programu, který chcete **4** přesunout pomocí tlačítek  $\blacktriangle$   $\blacktriangledown$ a tlačítkem  $\blacktriangleright$  /  $\circ$   $\circ$  vstupte do režimu třídění (šipka nyní ukazuje doleva).

**5** K volbě nového očíslování programu stiskněte tlačítka ▲ ▼ a potvrďte tlačítkem  $\triangleleft$  /  $(\overline{OK})$  (šipka směřuje doprava a třídění je dokončeno).

Pro každé číslo programu, který si přejete **6** přečíslovat, opakujte kroky **4** a **5** .

Do předchozího menu se vrátíte pomocí **7** tlačítka (MENU).

8 Tlačítkem **(iii)** opustíte menu.

## **Automatické ladění programů**

**1** Stiskněte tlačítko (MENU).

**2** Pomocí tlačítka **v** zvolte menu Nastavení a tlačítkem  $\blacktriangleright$  /  $\circledcirc$  otevřete menu **Nastavení** nabídka Jazyk je zvýrazněná.

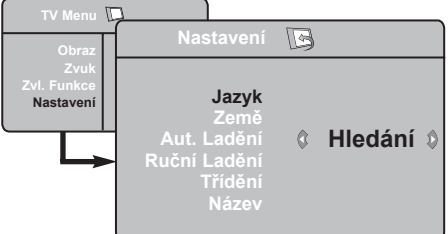

Před tím, než budete pokračovat v **3** automatickém ladění, zvolte požadovaný jazyk v menu \***Jazyk** pomocí tlačítka ◀ ►. **4** Zvolte nabídku Země stisknutím ▼ a použijte tlačítka (► k výběru země.

**5** Pomocí tlačítka v zvolte nabídku Aut. **Ladění** a stisknutím  $\blacktriangleright$  /  $(\overline{OK})$  spusťte automatické vyhledávání kanálů. Všechny dostupné TV programy budou uloženy. Tato operace trvá několik minut. Na obrazovce je zobrazen postup ladění a počet nalezených programů.

Po ukončení vyhledávání, opusťte menu **6** stisknutím tlačítka (Fi+).

**Důležité** : Chcete-li ukončit nebo přerušit vyhledávání před dokončením, stiskněte tlačítko **[ iii** ]. Pokud přerušíte vyhledávání během automatického ukládání, nebudou uloženy všechny kanály.Pro uložení všech kanálů musíte znovu spustit kompletní automatické ladění.

**\* Volba jazyka**

Pokud jste z nějakého důvodu zvolili špatný jazyk a nerozumíte jazyku používanému při nastavování, pomocí následujících kroků se vrátíte k preferovanému jazyku :

- k opuštění aktuálního menu stiskněte tlačítko  $\boxed{\boxplus}$ .
- stiskněte tlačítko (MENU) k otevření TV menu.
- opakovaně stiskněte tlačítko v, dokud nebude v TV menu zvýrazněna **ČTVRTÁ** položka.
- stiskněte tlačítko  $\blacktriangleright$  /  $\widehat{(\circ)}$ , které otevře menu **Nastavení**.

 $-$  stiskněte tlačítka  $\blacktriangleleft \blacktriangleright$  ke zvolení preferovaného jazyka (menu se nyní zobrazí ve zvoleném jazyce). Můžete pokračovat v automatické instalaci TV kanálů.

## **Ruční ladění programů**

Toto menu umožňuje ukládat programy po jednom do paměti.

- 
- **1** Stiskněte tlačítko **LIMENU**.
- **2** Pomocí tlačítka ▼ zvolte menu Nastavení a tlačítkem  $\blacktriangleright$  /  $\circledcirc$  otevřete menu **Nastavení**.
- **3** Stiskněte tlačítko ▼ k výběru Ruční **ladění** a stiskněte tlačítko ► / <del>OK</del> k otevření menu Ruční ladění.

4. Stiskněte tlačítka ▲ ▼ k výběru položek v Ručním ladění pro doladění nebo spuštění.

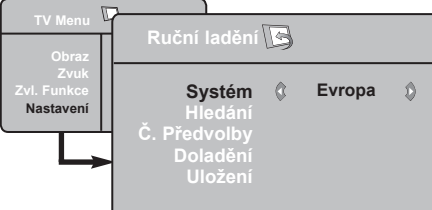

- **5** Systém: Pomocí tlačítek ◀ ► zvolte **Evropa** (automatické vyhledání\*) nebo **Francie** (norma LL´), **Velká Británie** (norma I) či **Západní Evropa** (norma BG), **Východní Evropa** (norma DK).
	- *\* Kromě Francie (norma LL'), kde je nezbytné zvolit* **Francie**.

## **Pojmenování kanálů**

Chcete-li, můžete jednotlivé TV kanály pojmenovat.

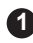

Stiskněte tlačítko **MENU**.

**2** Pomocí tlačítka  $\bullet$ , zvolte menu **Nastavení** a tlačítkem  $\blacktriangleright$  /  $\circledcirc$  otevřete menu  **Nastavení**.

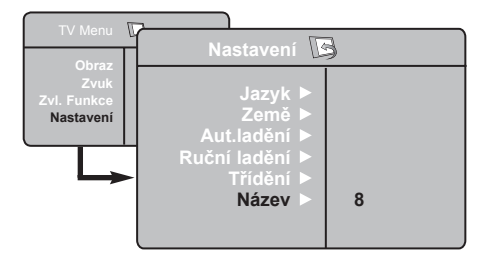

#### **6 Hledání**:

mesemete tlačítko ► / ok). Vyhledávání se zapne. Když je program nalezen, skenování se zastaví a je zobrazen název programu (pokud je dostupný). Přejděte k dalšímu kroku. Pokud znáte frekvenci hledaného programu, můžete ji vložit přímo pomocí tlačítek  $\boxed{0}$  až  $\boxed{9}$ . *Pokud není obraz nalezen, podívejte se do "Tipy pro odstraňování problémů" na straně 17 a 18 .*

#### **7 Č. P**ř**edvolby** :

Pomocí tlačítek **□** až **□** nebo **i** ► zadejte požadované číslo.

#### **8 Doladění** :

Není- li příjem uspokojivý, dolaďte jej pomocí tlačítek  $\blacktriangleleft \blacktriangleright$ .

#### **9 Uložení** :

Abyste se ujistili, že jsou změny uloženy, stiskněte tlačítko  $\blacktriangleright$  /  $\circledcirc$  . Program je nyní uložen.

- **10** Opakujte kroky **6** až **9** , dokud neuložíte všechny programy.
- **11** Pro návrat do předchozího stiskněte tlačítko.
- **12** K opuštění menu stiskněte tlačítko (i+)
- 8 Pomocí tlačítka v zvolte Název a stiskněte tlačítko  $\blacktriangleright$  /  $\circledcirc$  k otevření režimu název.
- **4** Pomocí tlačítka **A** v zvolte program, který chcete poimenovat a tlačítkem  $\blacktriangleright$  /  $\sqrt{\sqrt{N}}$ otevřete režim název.
- **5** Pomocí tlačítek ▲ ▼ vyberte znaky (maximálně 5 znaků) a tlačítky  $\triangle$   $\triangleright$  se můžete přesunovat v oblasti zobrazení názvu.
- **6** Tiskněte tlačítko  $\leftrightarrow$  /  $\sqrt{0K}$ , dokud se název nezobrazí v horním pravém rohu TV obrazovky. Název je nyní uložen.
- K opuštění menu stiskněte tlačítko (i+).

## **Nastavení obrazu a zvuku**

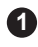

**1** Stiskněte tlačítko (MENU).

K volbě **Obraz** či **Zvuk** použijte tlačítka **2**  $\blacktriangle$   $\blacktriangledown$ .

**3** Pomocí tlačítek  $\leftarrow$   $\leftarrow$  /  $\circ$  otevřete menu **Obraz** či **Zvuk**.

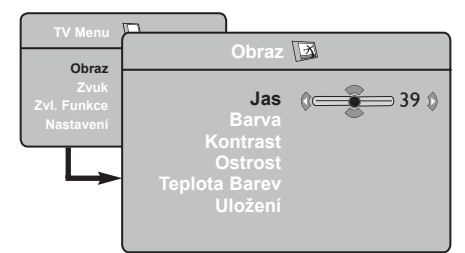

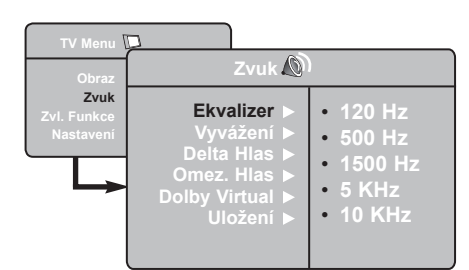

4. Pomocí tlačítek ▲ ▼ zvolte příslušné nastavení Obraz či Zvuk a tlačítky ◀ ► upravte.

**5** K volbě Uložení použijte tlačítka  $\blacktriangle$   $\blacktriangledown$ .

Abyste se ujistili, že jsou změny uloženy, **6** stiskněte tlačítko  $\sqrt{0K}$ .

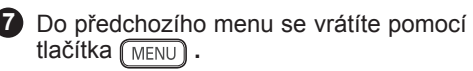

**8** Tlačítkem **(iii)** opustíte menu.

#### **Popis nastavení obrazu**

**Jas**: ovlivňuje jas obrazu.

**Barva**: ovlivňuje intenzitu barev.

**Kontrast**: ovlivňuje rozdíl mezi světlými a tmavými barvami.

**Ostrost**: ovlivňuje ostrost k vylepšení detailů obrazu.

**Teplota Barev**: ovlivňuje vzhled barev: Studené (modřejší), Normální (vyvážené) nebo Teplé (červenější).

**Uložení**: pro uložení nastavení obrazu.

#### **Popis nastavení zvuku**

**Ekvalizer**: Seřízení barvy zvuku (od hloubek: 120 Hz po výšky: 10 Hz).

**Vyvážení**: pro rozdělení zvuků mezi levý a pravý reproduktor.

**Delta Hlas.**: umožňuje kompenzovat rozdíly hlasitosti mezi jednotlivými programy nebo konektory EXT. **Poznámka**: Programy 0 až 40 mají individuální nastavení hlasitosti a programy 41 a vyšší používají běžná nastavení.

**Omez. Hlas.**: automatická kontrola hlasitosti, která umožňuje omezení zvyšování hlasitosti zejména při změně programů nebo při reklamách.

**Dolby Virtual**: Pro aktivování / zrušení efektu rozšíření zvuku.

*K těmto nastavením máte přístup i pomocí tlačítka*   $\sqrt{x}$ .

**Uložení**: pro uložení nastavení zvuku do paměti.

## **Použití funkce Kontrast+ a NR (potlačení šumu)**

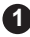

Stiskněte tlačítko **MENU**.

- **2** Pomocí tlačítka ▼, zvolte menu Zvl. **Funkce** a tlačítkem ► / ( OK ) otevřete menu **Zvl. Funkce**.
- **8** Pomocí tlačítek ▲ ▼ vyberte Kontrast+ nebo NR (potlačení šumu) a tlačítky ◀ ► zvolte nastavení **Zapnuto** nebo **Vypnuto**.

 Do předchozího menu se vrátíte pomocí **4** tlačítka **[MENU]**.

**5** K opuštění menu stiskněte tlačítko  $\boxed{1}$ .

#### **Definice nastavení funkcí**

#### **Kontrast+** :

- nastavuje úplný kontrast obrazu pro co nejlepší viditelnost.
- zvolte **Zapnuto** k aktivování funkce.

#### **NR** (potlačení šumu) :

- zlepšuje "zrnitý" obraz při špatném signálu přenosu.
- zvolte **Zapnuto** k aktivování funkce.

## **Funkce Časovač**

Toto menu vám umožňuje využít televizor jako budík.

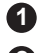

**1** Stiskněte tlačítko (MENU).

**2** Kurzorem vyberte menu **Zvl. Funkce**, pak **Časovač**:

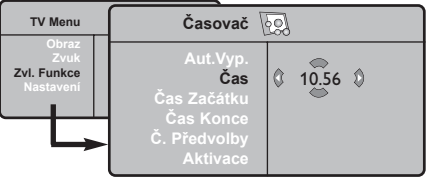

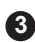

**3** Pomocí tlačítka **A** v vstupte do nastavení a tlačítky  $\blacktriangleleft$ ,  $\blacktriangleright$ ,  $\blacktriangleleft$ ,  $\blacktriangleright$  nebo $\boxed{\square}$ zvolte či nastavte

**Aut. vyp.:** pro volbu doby, po níž se televizor automaticky přepne do pohotovostního režimu.

**Čas:** zadejte běžný čas. **Poznámka:** Čas se automaticky nastavuje podle teletextové informace na programu č. 1 vždy po zapnutí síťovým vypínačem. Pokud tento program nemá teletext, k seřizování nedochází.

**Čas Začátku:** zadejte čas začátku buzení.

**Čas Konce:** zadejte čas opětovného vypnutí televizoru.

**Č. předvolby:** zadejte číslo programu, kterým si přejete být buzeni.

**Aktivace:** můžete nastavit:

- Jednou pro jediné buzení,
- Každý den pro každodenní buzení,
- Zrušit pro zrušení.

**<sup>4</sup>** Stisknutím **b** uvedete televizor do pohotovostního režimu.V nastavený čas se automaticky zapne. Pokud necháte televizor zapnutý, pouze v nastavenou hodinu přepne program (a vypne se, iakmile nastane čas konce).

## **Použití funkce PIP (obraz v obraze)**

Funkce PIP (Obraz v obraze) umožňuje vyvolat obrazovku PIP osobního počítače (PC) nebo zařízení HD (High Definition) <sup>b</sup>ěhem sledování televizního programu.

#### **DŮLEŽITÉ**

 Chcete-li vyvolat obrazovku PIP počítače, postupujte takto:

 **Vstup HDMI MUSÍ** být připojen k výstupu **DVI** počítače. K připojení použijte kabel **HDMI/DVI.**

 Chcete-li vyvolat obrazovku PIP zařízení HD, postupujte takto:

 Vstup **HDMI MUSÍ** být připojen k výstupu **HDMI** zařízení **HD.**

#### **Přístup k PIP obrazovce přes PIP menu**

**Poznámka** : Tento postup je možný pouze v případě, že je nalezen PIP signál.

- **O** K zobrazení hlavního menu stiskněte tlačítko (MENU).
- $\Omega$  Pomocí tlačítka ▲ ▼ zvolte menu Zvl. **Funkce** a tlačítkem  $\blacktriangleright$  /  $\circledcirc$  otevřete menu **Zvl Funkce**.
- **8** Pomocí tlačítka  $\triangle$  **v** zvolte **PIP.**

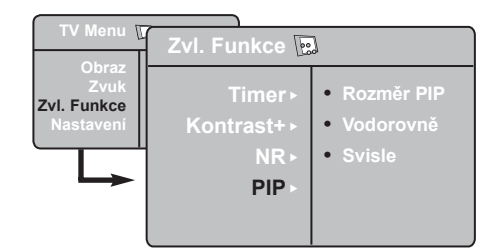

' Ke zobrazení **PIP** menu stiskněte tlačítko  $\blacktriangleright$  /  $\circledcirc$  .

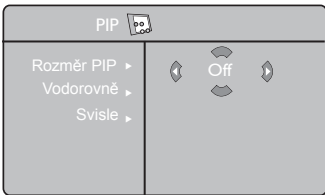

**6** Pomocí tlačítka **∡ v** zvolte položky PIP

 § Pomocí tlačítka Í Æ Î ï zvolte položky **PIP** menu, učiňte následující nastavení či volby.

**<sup>7</sup>** Pro opuštění PIP obrazovky zvolte **Rozměr PIP**, poté volbu **Vypnuto**.

#### **Zadání položek funkce PIP**

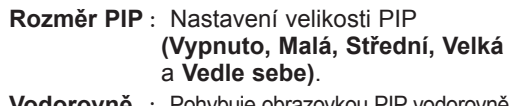

**Vodorovně** : Pohybuje obrazovkou PIP vodorovně zleva doprava a naopak. **Svisle** : Pohybuje obrazovkou PIP shora

dolů a naopak.

#### **Přístup k PIP obrazovce přes PIP tlačítko**

**Poznámka** : Tento postup je možný pouze v případě, že je nalezen PIP signál.

- **O** Stiskněte tlačítko **D** na dálkovém ovladači pro zobrazení obrazovky PIP. Na obrazovce TV se objeví malá PIP obrazovka.
- **O** Stisknete-li tlačítko **D** na dálkovém ovladači podruhé, změníte malou obrazovku PIP na střední velikost.
- Stisknete-li tlačítko na dálkovém ovladači potřetí, změníte střední obrazovku PIP na velkou velikost.
- **4** Stisknete-li tlačítko **na dálkovém ovladači**  počtvrté, změníte velkou obrazovku PIP na obraz Vedle sebe (obrazovka TV na jedné straně a PIP obrazovka na druhé).
- $\bigcirc$  Stisknete-li tlačítko  $\bigcirc$  po páté, opustíte PIP obrazovku.

I

## **Formát obrazovky**

Obraz může být vysílán ve formátu 16:9 (široká obrazovka) nebo ve formátu 4:3 (tradiční obrazovka). Obraz 4:3 může mít občas nahoře a dole černý pruh. Tato funkce vám umožní zvolit optimální zobrazení obrazu.

Pomocí tlačítka  $\boxed{m}$  (nebo ◀ ►) zvolte jiný režim. Tento televizor je také vybaven automatickým přepnutím, které zvolí správný formát obrazovky podle specifických signálů, které jsou spolu s programem přenášeny.

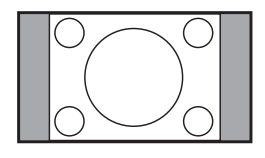

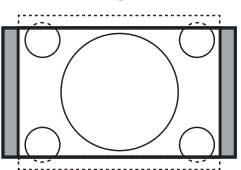

# 

#### **4:3**

Obraz je reprodukován ve formátu 4:3, po stranách obrazu se objeví černý pruh.

#### **Formát 14:9**

Obraz je zvětšen na formát 14:9, po stranách obrazu zůstane nevelký černý pruh.

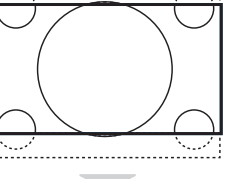

#### **Formát 16:9**

Obraz je zvětšen na formát 16:9. Tento formát je vhodný ke sledování obrazu s černým pruhem nahoře a dole (širokoúhlý formát).

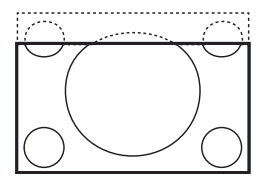

#### **Obraz s titulky**

Toto nastavení vám umožní sledovat obraz ve formátu 4:3 při využití celé plochy obrazovky a zároveň nechat titulky viditelné.

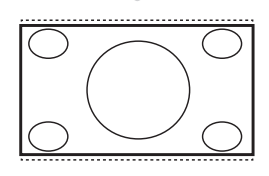

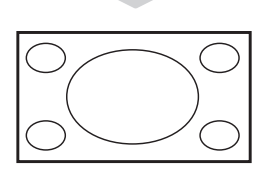

#### **Superširoký**

Toto nastavení umožní sledovat obraz ve formátu 4:3 při využití celé plochy obrazovky, protože se obraz rozšíří do stran.

#### **Široký obraz**

Při tomto nastavení je obraz přenášený ve formátu 16:9 zobrazen ve správné velikosti.

*Poznámka: Pokud v tomto režimu pustíte obraz 4:3, bude vodorovně roztažen.*

## **Použití funkcí inteligentního obrazu a zvuku (Smart Picture a Smart Sound)**

**Funkce Smart Picture** umožňuje vybrat mezi 5ti nastaveními obrazu pojmenovanými jako : **Bohatý, Přirozený, Měkký, Multimedia**  nebo **Osobní**.

Opakovaně stiskněte tlačítko **bylování k** procházení volbami a vyberte požadovaný režim.

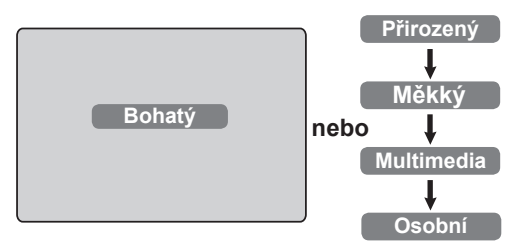

#### **Funkce Smart Picture** umožňuje

vybrat mezi čtyřmi nastaveními zvuku pojmenovanými jako : **Divadlo**, **Hudba**, **Řeč**, a **Osobní**.

Opakovaně stiskněte tlačítko procházení volbou a vyberte požadovaný režim. **Hudba**

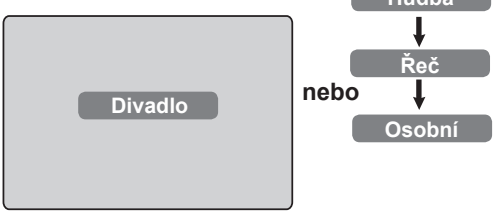

#### **Popis nastavení obrazu**

- **Bohatý** : Velmi jasné a ostré nastavení obrazu je vhodné do jasného prostředí a pro demonstraci kvality TV přijímače při dobrém signálu.
- **Přirozený** : Režim osvědčující se v prostředí obývacího pokoje při průměrném signálu.
- **Měkký**. : Vhodný pro málo kvalitní signál. Vhodný pro sledování v obývacím pokoji.
- **Multimedia** : Vhodný pro obchody a demonstraci při špatné kvalitě signálu. Také nejvíce vhodný pro grafické aplikace.
- **Osobní** : Nastavení obrazu dle vašich požadavků.

#### **Popis nastavení zvuku:**

- **Divadlo** : Důraz kladen na dojem z děje (zvýrazní výšky a basy).
- **Hudba** : Zvýrazní nízké tóny (zvýraznění basů).
- **Řeč** : Zvýrazní vysoké tóny (zvýraznění výšek).
- **Osobní** : Nastavení zvuku dle vašich požadavků.

**POZNÁMKA** : **Osobní** nastavení je nastavení, které vyberete pomocí menu Obraz/Zvuk v hlavním menu. Toto nastavení je jediné, které lze ve volbě nastavení funkce Smart Picture/Sound měnit. Všechna ostatní nastavení jsou přednastavena výrobcem.

## **Použití funkce Active Control (Aktivní ovládání)**

Funkce **Active Control** průběžně při jakýchkoli podmínkách signálu automaticky přizpůsobuje nastavení obrazu pro optimální kvalitu zobrazení.

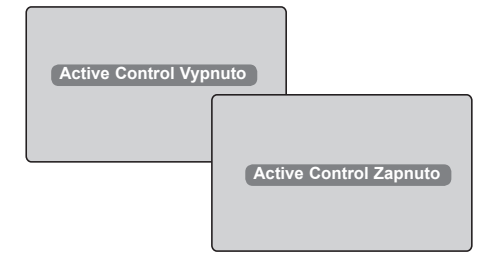

 $\bigcirc$  Opakovaným stisknutím tlačítka  $\bigcirc$ přepínáte mezi **zapnutím** a **vypnutím** funkce **Active Control**.

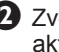

**2** Zvolte **Active Control Zapnuto** k aktivování funkce Active Control.

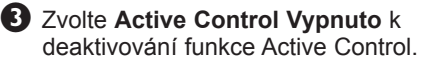

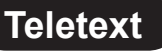

Teletext je informační systém přenášený některými kanály, v němž se čte podobně jako v novinách. Umožňuje rovněž přístup k titulkům pro sluchově postižené osoby nebo osoby, které nerozumí jazyku vysílání (kabelové sítě, satelitní programy atd.)

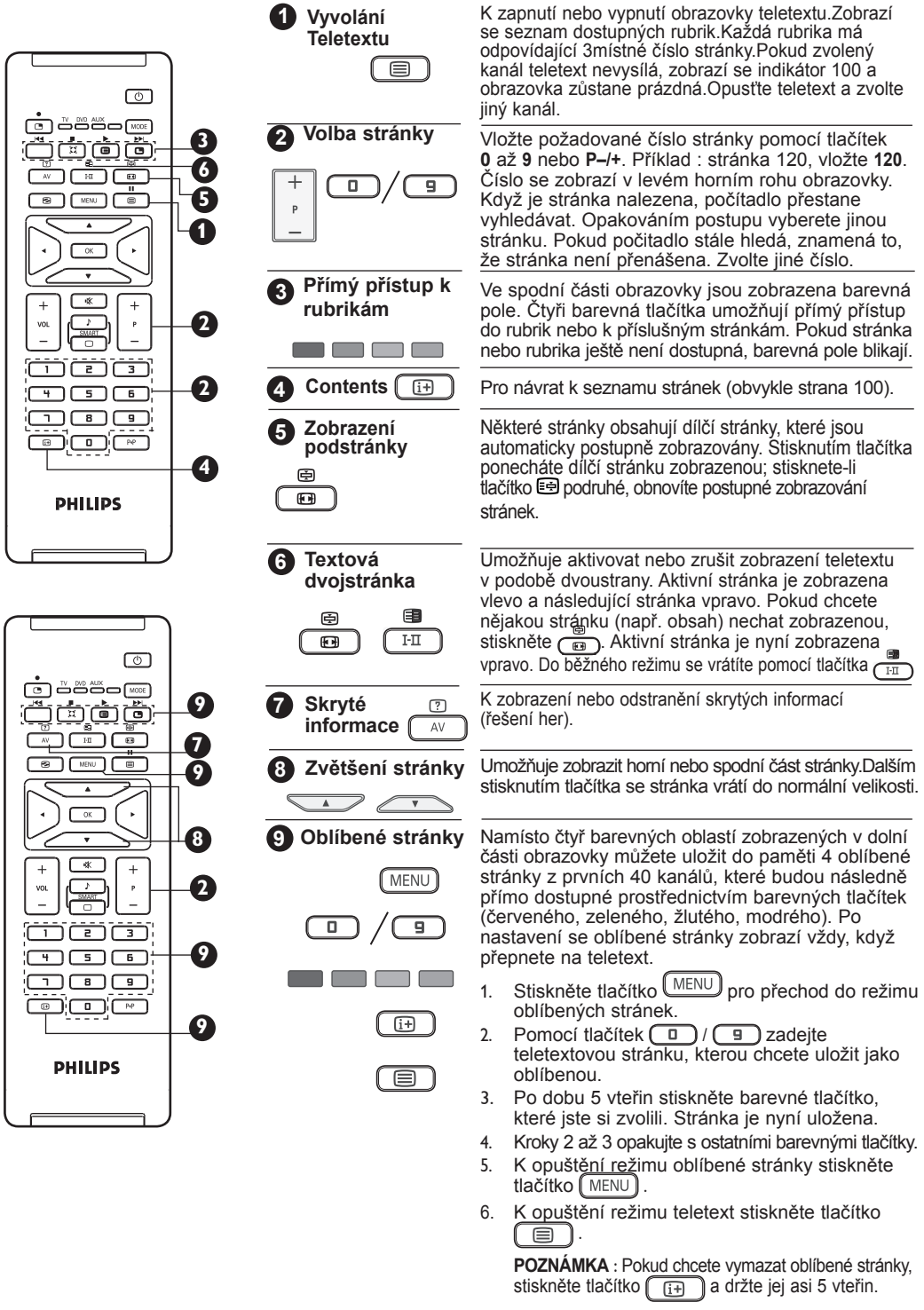

## **Použití televizoru jako obrazovky počítače**

Váš TV můžete používat jako počítačový monitor.

#### **DŮLEŽITÉ**

**Pokud chcete, aby TV fungovala jako monitor, postupujte podle následujících kroků:**

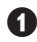

& **HDMI** vstup **MUSÍ** být připojen na DVI výstup PC. Pro spojení použijte HDMI/DVI adaptér.

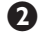

é K zobrazení seznamu **Zdrojů stiskněte**  $\sqrt{4V}$  a pomocí tlačítka **∡ v** zvolte **HDMI**.

Pomocí tlačítka  $\blacktriangleright$  /  $\circledcirc$  přepněte na zvolený zdroj.

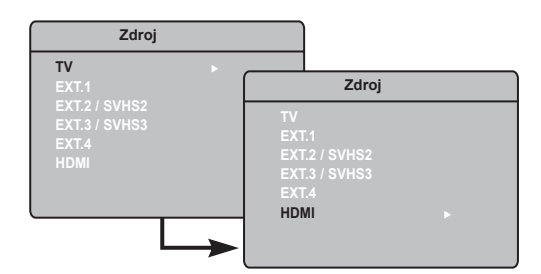

#### **Používání PC menu**

**O**K zobrazení PC menu stiskněte tlačítko MENU.

**2** Pomocí tlačítka  $\blacktriangle$  v vstupte do nastavení a tlačítky ( ► ∠ zvolte či nastavte (nastavení jsou automaticky uložena).

#### **Popis nastavení obrazu**

#### **Jas / Kontrast** :

– K nastavení jasu a kontrastu.

#### **Teplota Barev** :

– **Studené** (modřejší), **Normální** (vyvážené) nebo **Teplé** (červenější).

#### **Volba Audia** :

– Pro volbu zvuku reprodukovaného TV (PC/HD nebo TV).

#### **Popis funkcí**

#### **Formát** :

– Pro volbu mezi plnou obrazovkou nebo původním formátem PC obrazovky.

#### **PIP (Obraz v obraze)** :

– Zobrazí PIP obrazovku pro současné sledování více TV programů.

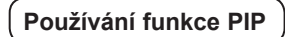

Funkce **PIP** (obraz v obraze) umožňuje vyvolat PIP obrazovku TV, zatímco jste v režimu **PC** .

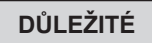

Pokud chcete vyvolat **PIP** obrazovku **TV** programu, postupujte podle následujících kroků :

 **HDMI** vstup **MUSÍ** být připojen na **DVI** výstup **PC** zařízení.Pro spojení použijte adaptér HDMI/DVI pro kabel DVI adaptéru.

Položky PIP menu : **Rozměr PIP**, **Vodorovně** a **Svisle** funguje zcela stejně jako při vyvolávání PIP obrazovky v TV režimu.

Popis položek PIP menu a jeho funkce, viz část "Použití funkce PIP (Obraz v obraze)" na straně 12.

#### **Podporované rozlišení počítače**

1024 x 768, 75 Hz

640 x 480, 60 Hz 1024 x 768, 60 Hz 640 x 480, 67 Hz<br>640 x 480. 72 Hz 1024 x 768. 75 Hz 640 x 480, 75 Hz 800 x 600, 56 Hz 800 x 600, 60 Hz 800 x 600, 72 Hz 800 x 600, 75 Hz

## **Použití televizoru v režimu HD (High Definition)**

#### **Režim HD**

Režim HD (High Definition) umožňuje sledovat čistší a ostřejší obraz, pokud používáte přijímač nebo zařízení HD, které umí přenášet obraz s vysokým rozlišením.

#### **DŮLEŽITÉ**

**Pokud chcete, aby TV fungovala v režimu HD, postupujte podle následujících kroků :**

& Vstup **HDMI MUSÍ** být připojen k výstupu **HDMI** nebo **DVI** zařízení či přijímače **HD.**Pokud je připojeno zařízení DVI použijte HDMI/DVI adaptér. **Další detaily viz Průvodce připojením**.

- é K zobrazení seznamu **Zdroj stiskněte**  $\left(\begin{array}{c}\n\overline{AV}\n\end{array}\right)$  a pomocí tlačítka ▲ ▼ zvolte **HDMI**.
- **A** Pomocí tlačítka ► / <sub>OK</sub> přepněte na zvolený zdroj.

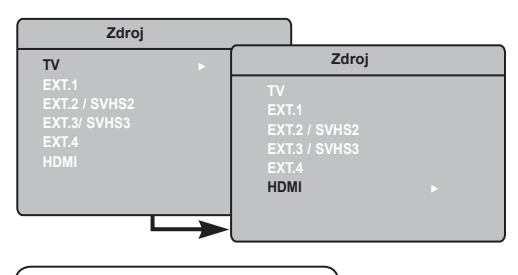

## **Použití nabídek HD**

**B** K zobrazení nabídky HD stiskněte tlačítko [MENU].

**P** Pomocí tlačítka  $\blacktriangle$  **v** vyberte nastavení a tlačítkem  $\blacktriangleleft$   $\blacktriangleright$  /  $\boxed{0K}$  zvolte či nastavte.

#### **HNabídka Instalace HD**

**POZNÁMKA**: Nabídka Instalace v nabídce HD není přístupná. V režimu HD není k dispozici ŽÁDNÁ funkce instalace.

#### **Nastavení obrazu a zvuku zařízení HD**

Práce s nastavením obrazu a zvuku zařízení HD je stejná jako s nastavením TV obrazu a zvuku a funguje stejně jako nastavení TV obrazu a zvuku (viz strana 10).

#### **Funkce zařízení HD**

**Časovač**: Funkce Automatické vypnutí a Časovač jsou stejné jako funkce Automatické vypnutí a Časovač v režimu televizoru a fungují stejným způsobem (viz strana 11).

**PIP**: Zobrazí PIP obrazovku pro současnésledování více TV programů.Popis položek nabídky PIP a jejích funkcí, viz část Použití funkce PIP (Obraz v obraze)" na straně 12.

**\* Horiz. posun**: Slouží k úpravě vodorovného umístění obrazu.

**\* Způsob výbĕru**: Při připojení počítače nebo zařízení HD podporujícího rozlišení 480p, 576p nebo 7 0p, je položka Způsob výbĕru v nabídce Funkce zvýrazněna. Tato položka umožňuje vybrat mezi režimem PC a HD.Jestliže počítač nebo zařízení nepodporuje rozlišení 480p, 576p nebo 720p, není tato funkce dostupná.

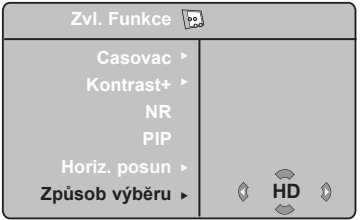

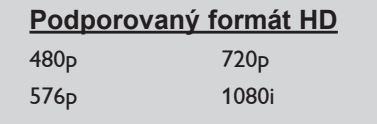

Váš televizor Philips je kompatibilní s rozhraním HDMI. V případě špatného obrazu změňte formát videa v zařízení (přehrávač DVD, zařízení Cable Set-Top Box atd.) na standardní formát. U přehrávače DVD například vyberte formát 480p, 576p, 720p nebo 1080i. U počítače vyberte rozlišení 640 x 480, 800 x 600 nebo 1 024 x 768. V případě, že problém přetrvává, vyhledejte v uživatelské příručce k počítači informace o možném upgradu grafické karty. Nejedná se o vadu televizoru.

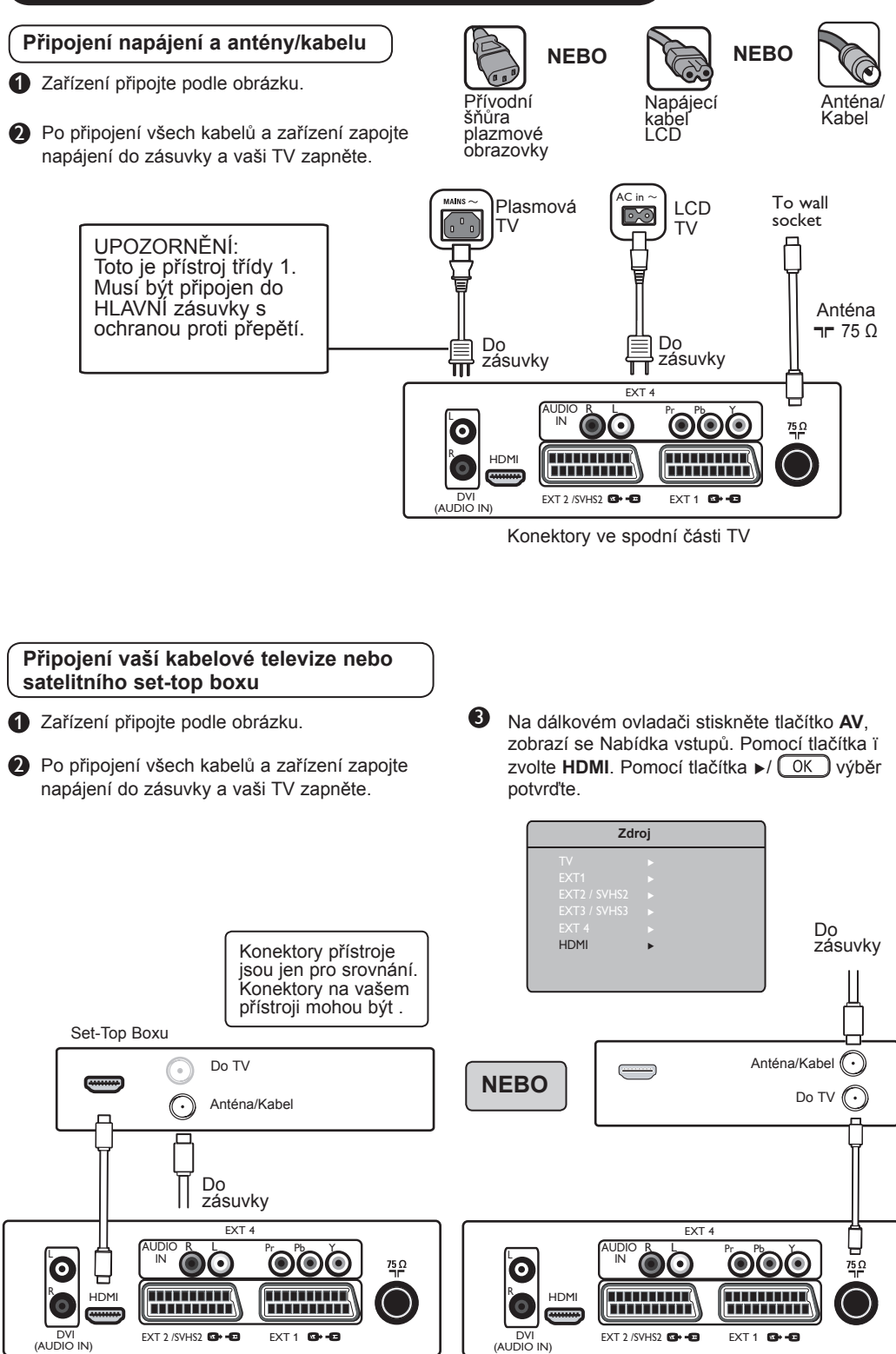

Konektory ve spodní části TV v Konektory ve spodní části TV

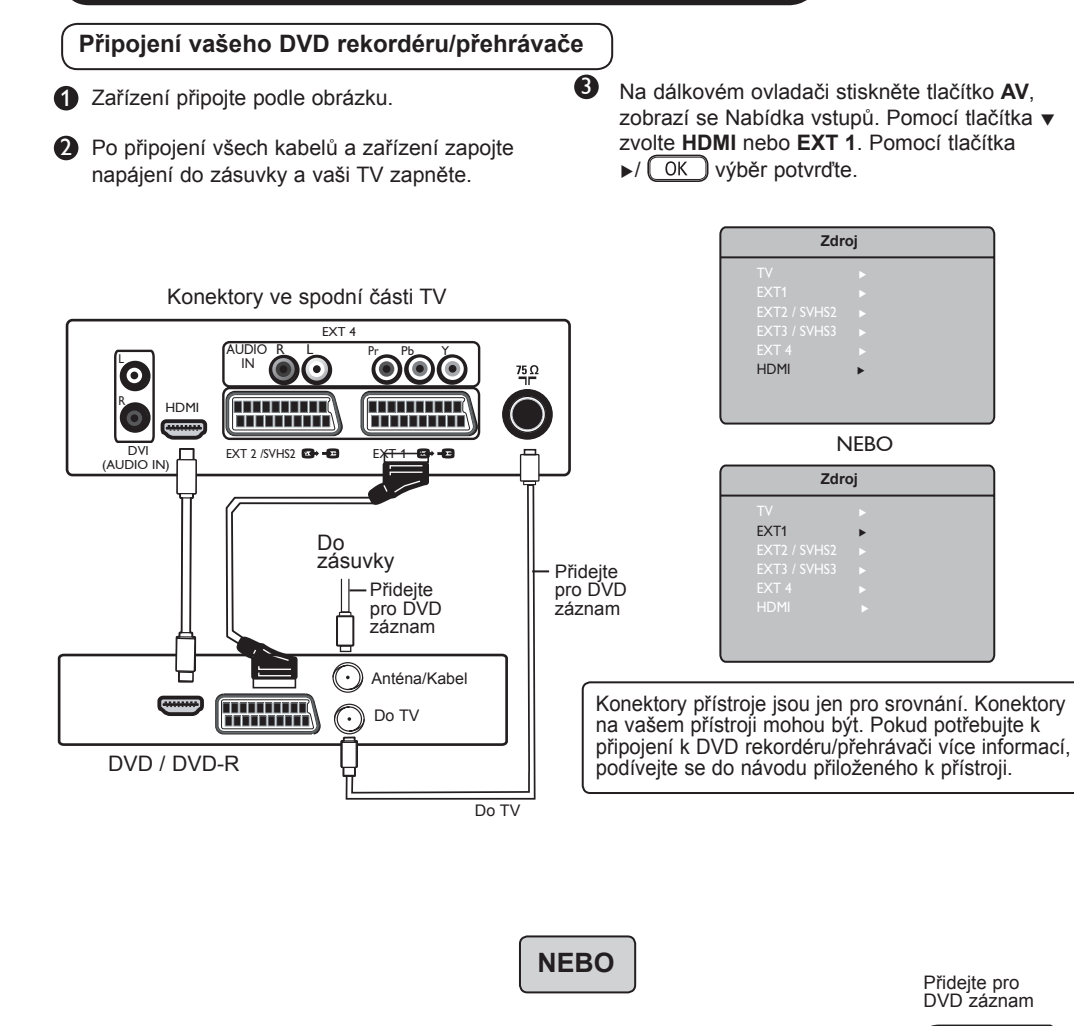

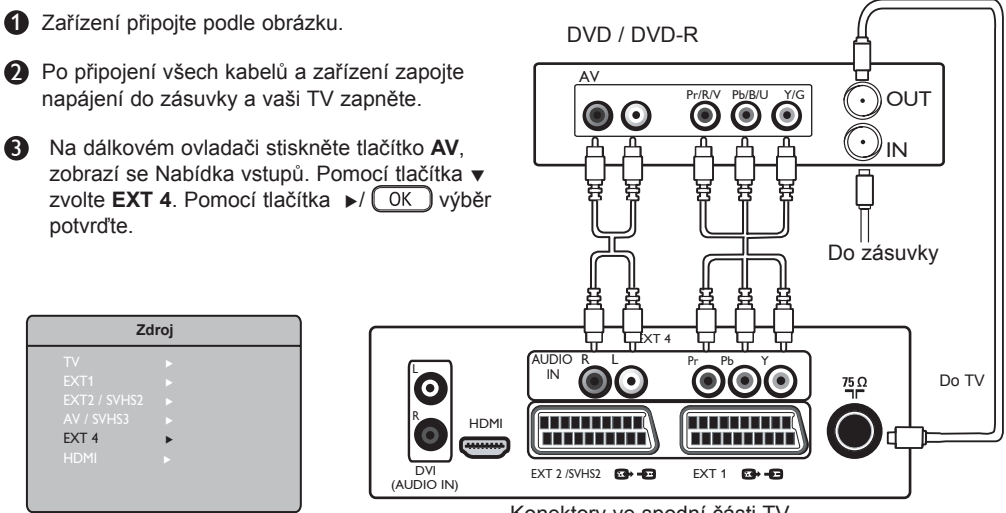

Konektory ve spodní části TV

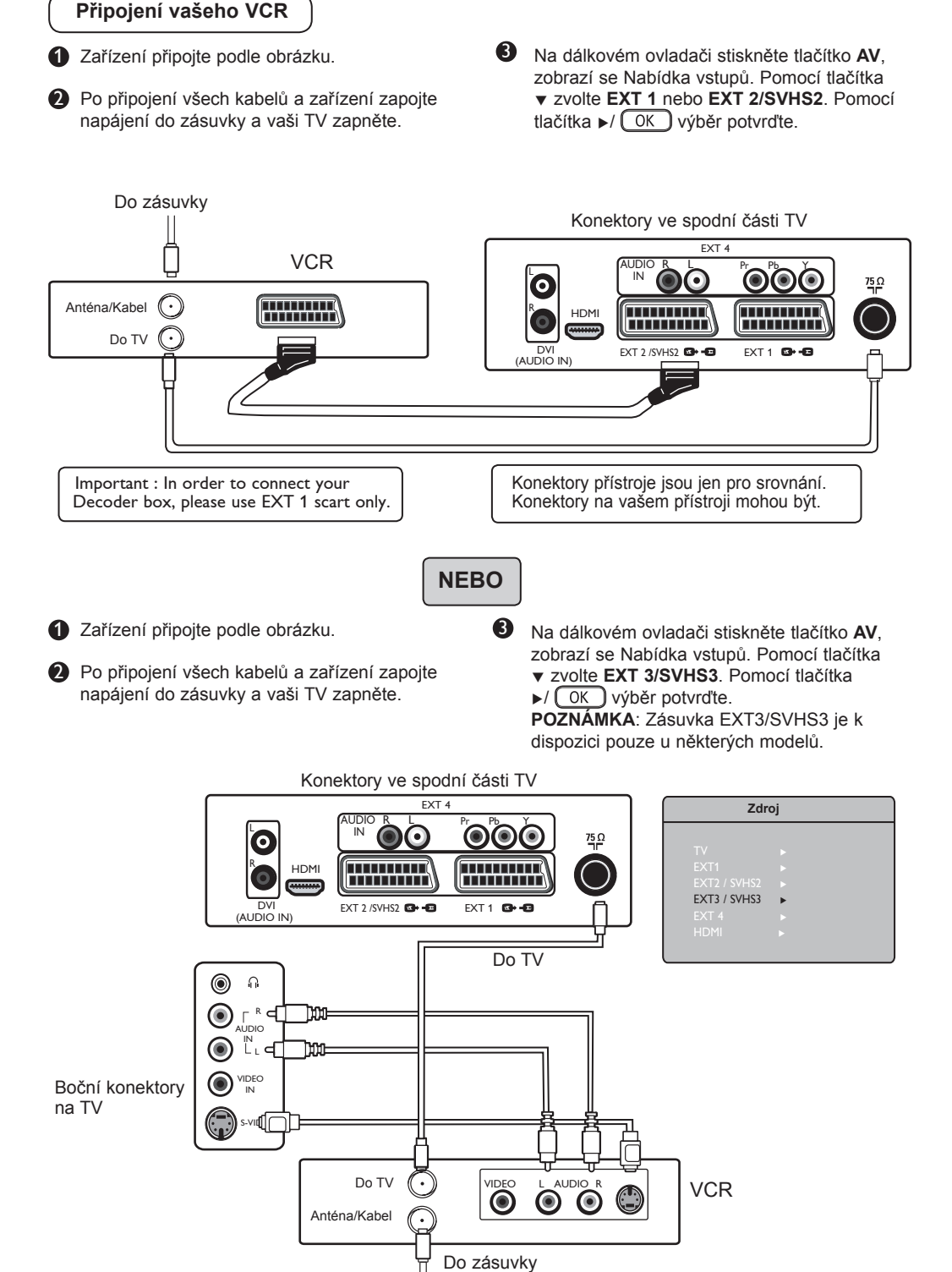

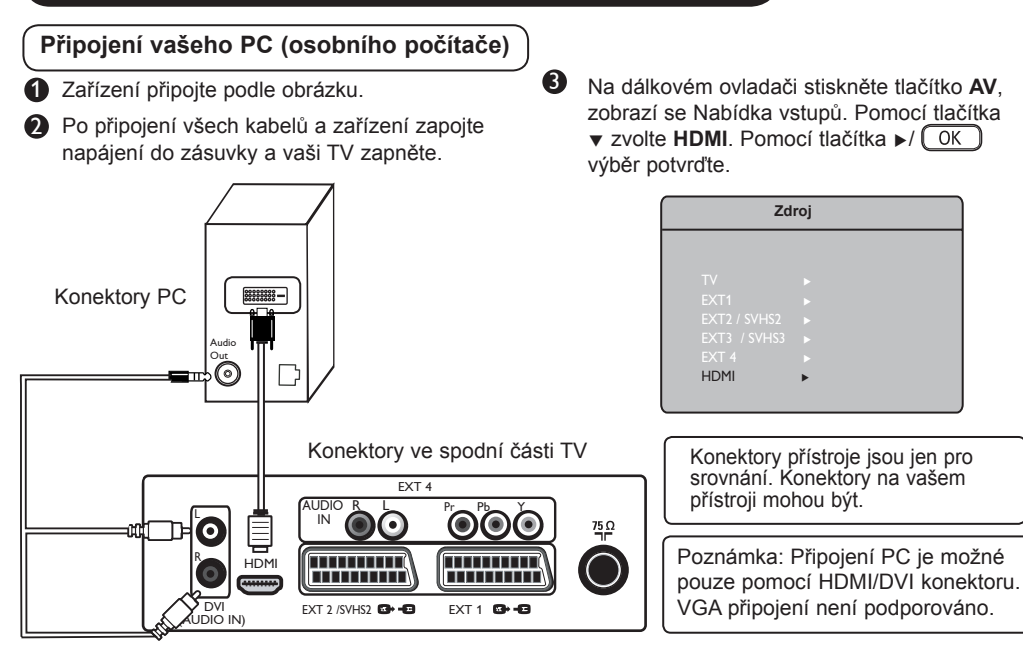

#### **Připojení vaší herní konzole/kamery**

1 Zařízení připojte podle obrázku.

**2** Po připojení všech kabelů a zařízení zapojte napájení do zásuvky a vaši TV zapněte.

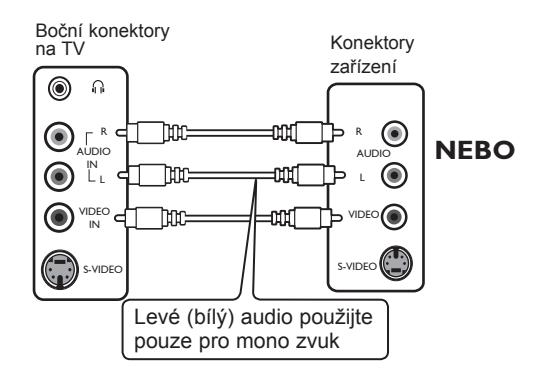

#### **Připojení vašich sluchátek**

- **1** Pro potěšení ze soukromého poslechu připojte kabel sluchátek do konektoru pro sluchátka na TV. Zvuk bude nyní slyšet jen ve sluchátkách. Z TV reproduktorů nebude vycházet žádný zvuk (pouze pro 26/32").
- Para os modelos de 37"/42", prima o Stisknutím tlačítka MUTE (K) na dálkovém ovladači vypnete u modelů 37"/42" zvuk z reproduktorů televizoru.

3 Na dálkovém ovladači stiskněte tlačítko **AV**, zobrazí se Nabídka vstupů. Pomocí tlačítka **v** zvolte **EXT3/SVHS3**. Pomocí tlačítka

►/ OK ) výběr potvrďte.

**POZNÁMKA**: Zásuvka EXT3/SVHS3 je k dispozici pouze u některých modelů.

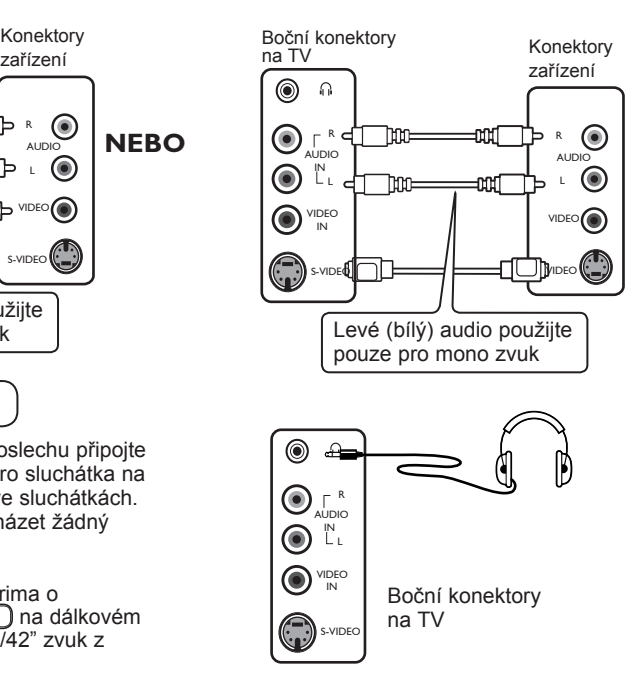

## **Tipy pro odstraňování problémů**

V tabulce je uveden přehled jevů, k nimž může u televizoru dojít. Dříve, než se obrátíte na servisní oddělení, proveďte následující jednoduché kontroly.

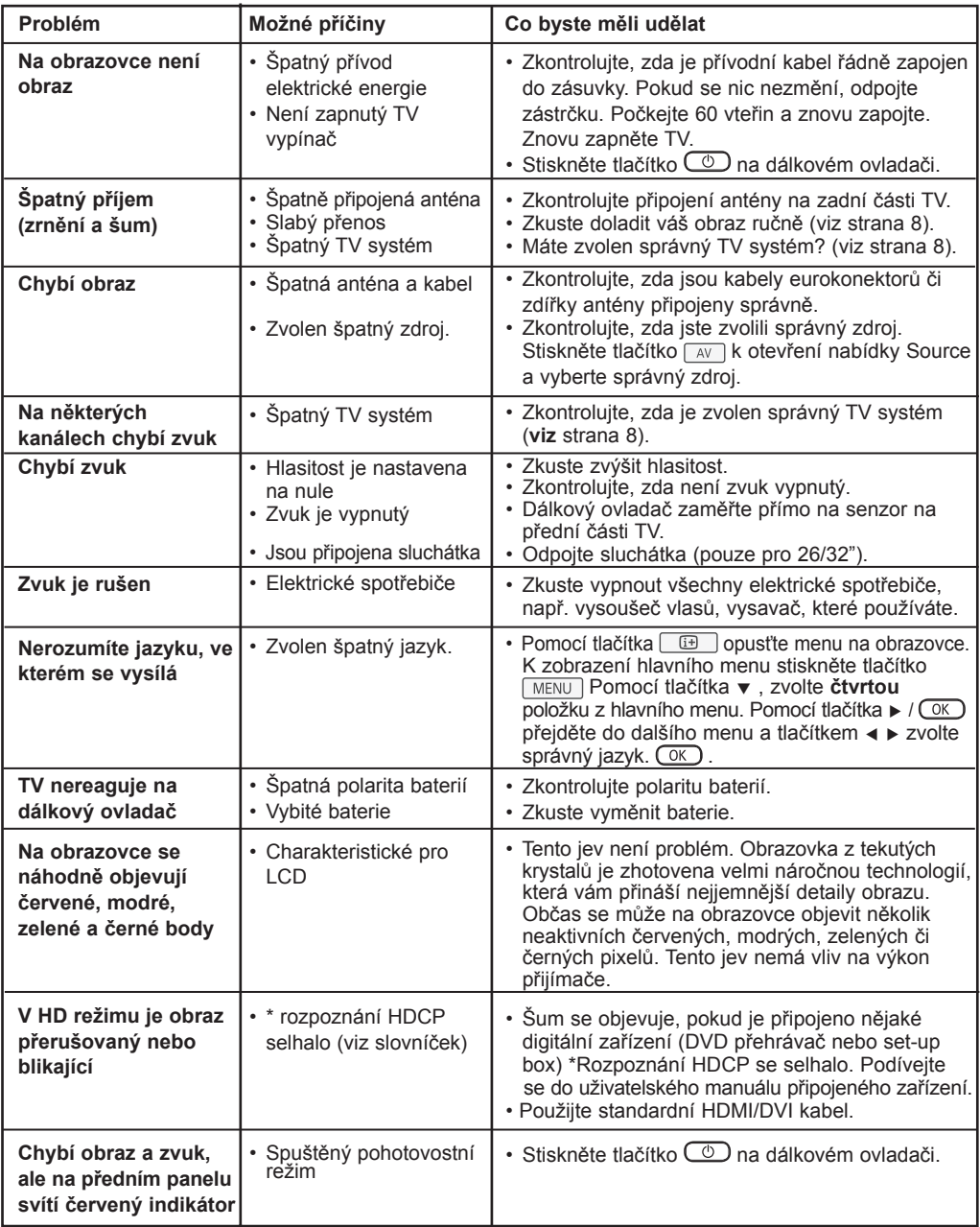

## **Tipy pro odstraňování problémů**

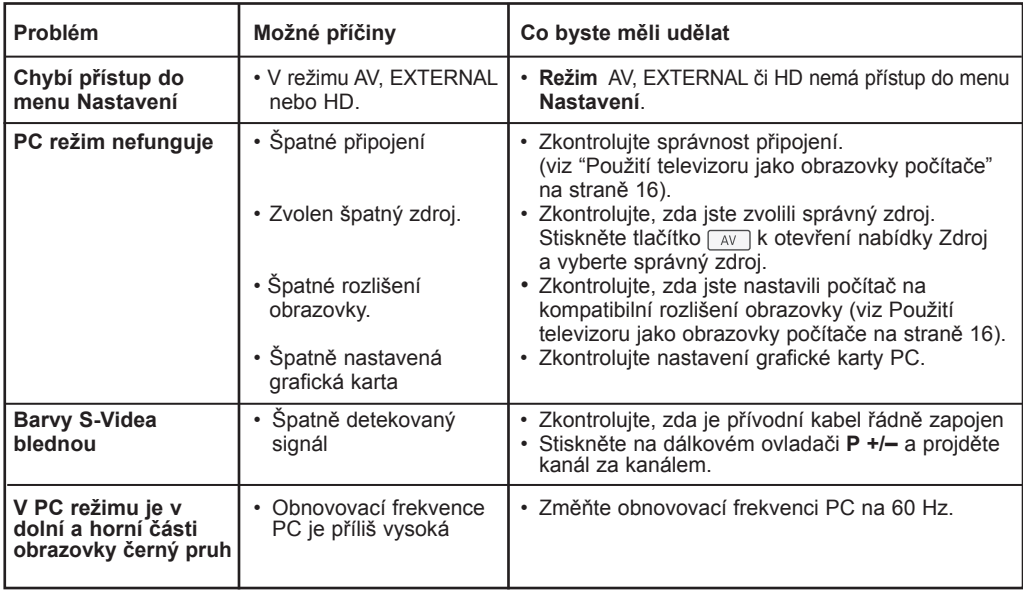

## **Slovníček**

**DVI** (Digital Visual Interface) : Digitální rozhraní vytvořené skupinou Digital Display Working Groupe (DDWG) pro převod analogových signálů do digitální podoby vhodné pro digitální i analogové monitory.

**Signály RGB** : Jedná se o 3 videosignály (červený, zelený a modrý), které vytváří obraz. Použití těchto signálů umožňuje docílit lepší kvality obrazu.

**Signály S-VHS**: Jedná se o 2 oddělené videosignály Y/C používané při záznamu S-VHS a Hi-8. Signály jasu Y (černá a bílá) a barvy C (barva) jsou na pásku zaznamenány odděleně. Získá se tak lepší kvalita obrazu než s obvyklým video standardem (VHS a 8 mm), kde jsou signály Y/C smíchány a tvoří pouze jeden videosignál.

**Zvuk NICAM** : Postup umožňující přenos zvuku v digitální podobě.

**16:9** : Označuje poměr mezi šířkou a výškou obrazovky. Televizory se širokou obrazovkou mají poměr 16:9, tradiční obrazovky 4:3.

**HDMI** (High-Definition Multimedia Interface) : Poskytuje nezkomprimované kompletní audio/video rozhraní mezi TV a všemi HDMI vybavenými audio/video komponenty, jako je set-top box, DVD přehrávač a A/V přijímač. HDMI podporuje rozšířený obraz nebo obraz s vysokým rozlišením (High Definition) a dvoukanálové digitální audio.

**Systém** : Obraz televize není přenášen ve všech zemích stejným způsobem. Existují rozdílné standardy: BG, DK, I, a LL'. Tyto rozdílné standardy je možné zvolit v nastavení Systém (str.8). Nezaměňujte tato nastavení s kódováním barev PAL či SECAM. Ve většině zemí Evropy je používán Pal, ve Francii, Rusku a většině afrických zemích naopak SECAM. Spojené státy a Japonsko používají jiný systém NTSC.

**HDCP** (High-bandwidth Digital-Content Protection): HDCP šifruje přenos s digitálním obsahem mezi video zdrojem a vysílačem jako je např.počítač, DVD přehrávač nebo set-top box a digitálním displejem či přijímačem jako je monitor, televizor či projektor.

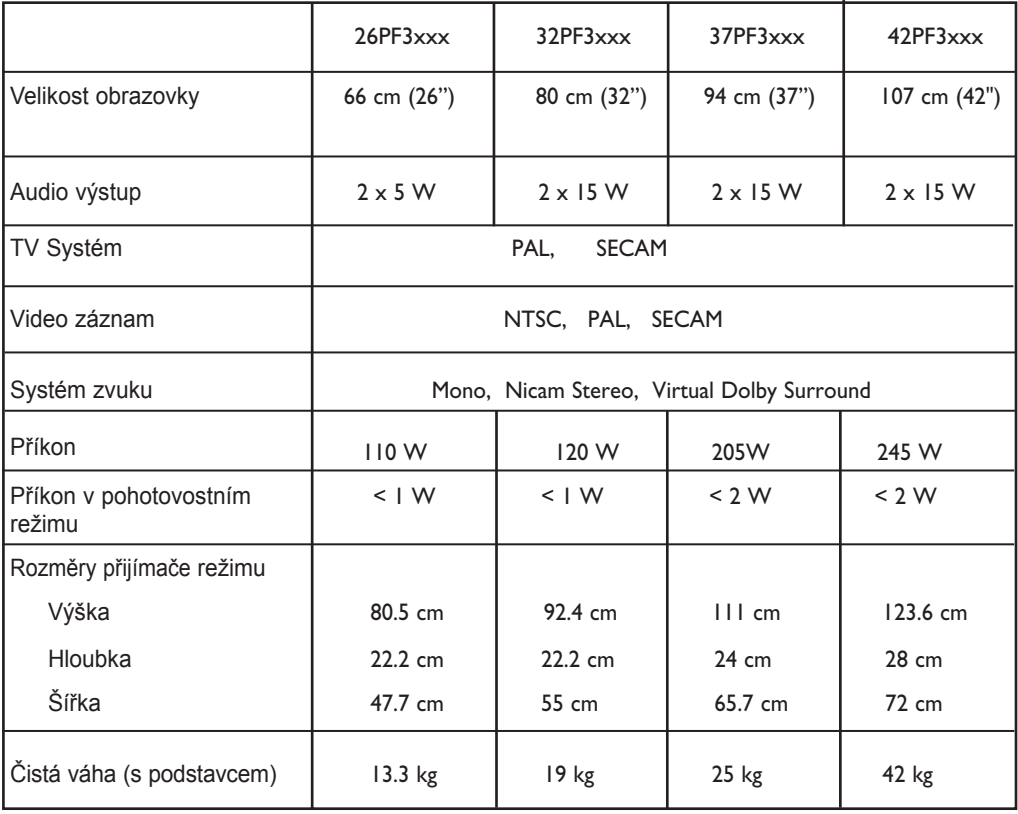

**Technické údaje a informace se mohou měnit bez předchozího upozornění.**

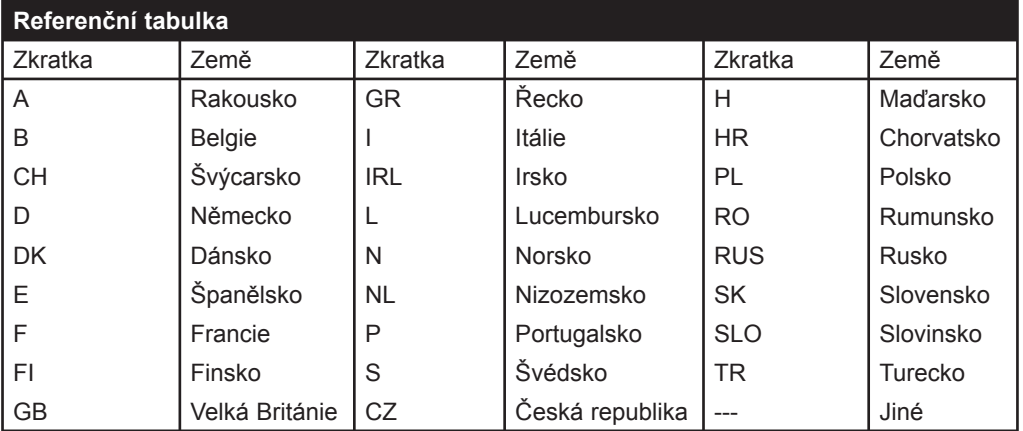

**Table of TV frequencies. Frequenztabelle der Fernsehsender. Liste des fréquences TV. Frequentietabel TV-Zenders. Tabella delle frequenze TV. Lista de frecuencias TV.**

**Lista das frequências TV Liste over TV senderne. Tabell over TV-frekvenser. Tabell över TV-frekvenser. TV-taajuustaulukko.** Κατάλογος συχνοτήτων πομπών. Список частот перелатчиков. **A televizió-adóállomások frekvenciáinak a listája. Lista częstotliwości stacji nadawczych. Seznam frekvenčních pásem vysílačů. Zoznam frekvenčných pásiem vysielačov.**

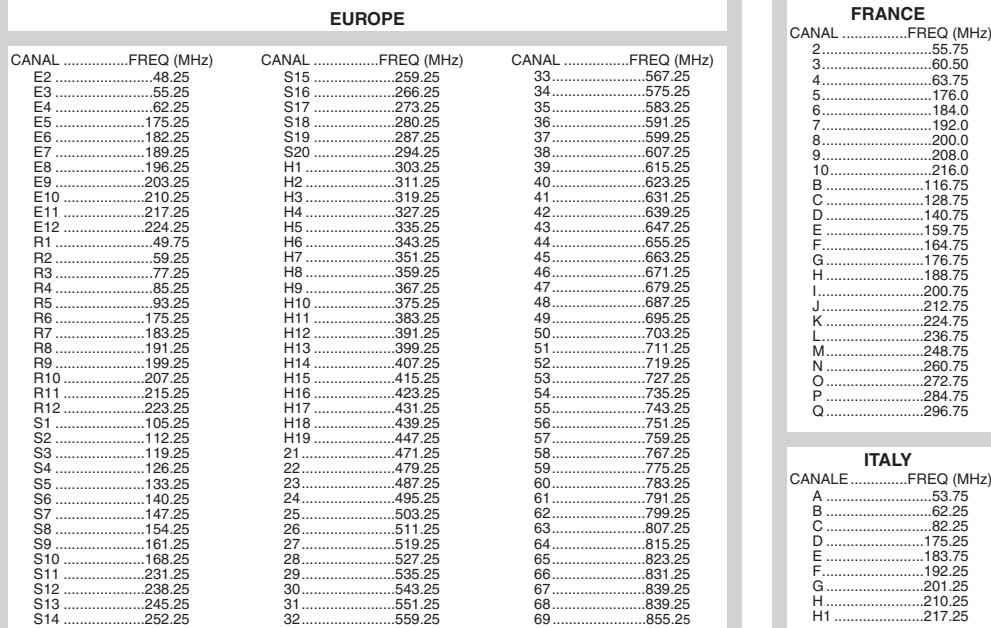

## **Information for users in the UK** *(not applicable outside the UK)*

#### **Positioning the TV**

For the best results, choose a position where light does not fall directly on the screen, and at some distance away from radiators or other sources of heat. Leave a space of at least 5 cm all around the TV for ventilation, making sure that curtains, cupboards etc. cannot obstruct the air flow through the ventilation apertures.The TV is intended for use in a domestic environment only and should never be operated or stored in excessively hot or humid atmospheres.

#### **General Points**

Please take note of the section entitled 'Tips' at the end of this booklet.

#### **Interference**

The Department of Trade and Industry operates a Radio Interference Investigation Service to help TV licence holders improve reception of BBC and IBA programmes where they are being spoilt by interference.

If your dealer cannot help, ask at a main Post Office for the booklet "How to Improve Television and Radio Reception".

#### **Mains connection**

Before connecting the TV to the mains, check that the mains supply voltage corresponds to the voltage printed on the type plate on the rear panel of the TV. If the mains voltage is different, consult your dealer.

#### **Important**

This apparatus is fitted with an approved moulded 13AMP plug. Should it become necessary to replace the mains fuse, this must be replaced with a fuse of the same value as indicated on the plug.

- 1. Remove fuse cover and fuse.
- 2.The replacement fuse must comply with BS 1362 and have the ASTA approval mark. If the fuse is lost, make contact with your retailer in order to verify the correct type.
- 3. Refit the fuse cover.

In order to maintain conformity to the EMC directive, the mains plug on this product must not be removed.

#### **Connecting the aerial**

The aerial should be connected to the socket marked  $\Pi$  at the back of the set. An inferior aerial is likely to result in a poor, perhaps unstable picture with ghost images and lack of contrast. Make-shift loft or set-top aerials are often inadequate.Your dealer will know from experience the most suitable type for your locality. Should you wish to use the set in conjunction with other equipment, which connects to the aerial socket such as TV games, or a video camera it is recommended that these be connected via a combiner unit to avoid repeated connection and disconnection of the aerial plug.

#### **Fitting the stand (if provided)**

Use only the stand provided with the set, making sure that the fixings are properly tightened.A diagram showing how to assemble the stand is packed with the stand. Never use a make-shift stand, or legs fixed with woodscrews.

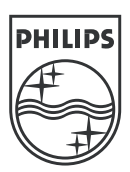

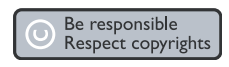

Specifications are subject to change without notice.<br>Trademarks are the property of Koninklijke Philips Electronics N.V. or their respective owners.<br>2005 © Koninklijke Philips Electronics N.V. All rights reserved.

www.philips.com

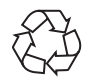

3139 125 37724